### Aerospace Blockset™ Release Notes

# MATLAB&SIMULINK®

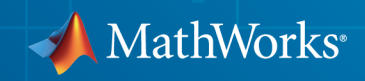

#### How to Contact MathWorks

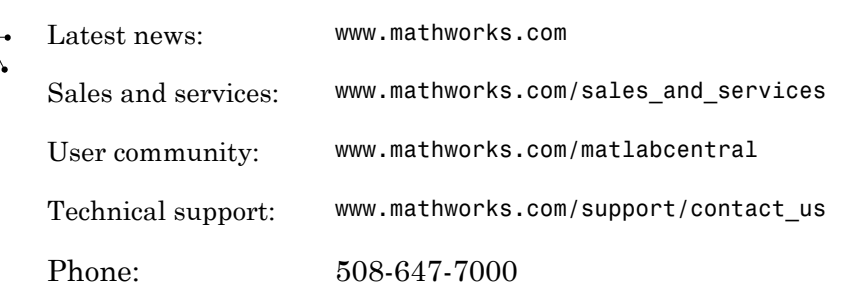

The MathWorks, Inc. 3 Apple Hill Drive Natick, MA 01760-2098

#### *Aerospace Blockset™ Release Notes*

© COPYRIGHT 2003–2014 by The MathWorks, Inc.

The software described in this document is furnished under a license agreement. The software may be used or copied only under the terms of the license agreement. No part of this manual may be photocopied or reproduced in any form without prior written consent from The MathWorks, Inc.

FEDERAL ACQUISITION: This provision applies to all acquisitions of the Program and Documentation by, for, or through the federal government of the United States. By accepting delivery of the Program or Documentation, the government hereby agrees that this software or documentation qualifies as commercial computer software or commercial computer software documentation as such terms are used or defined in FAR 12.212, DFARS Part 227.72, and DFARS 252.227-7014. Accordingly, the terms and conditions of this Agreement and only those rights specified in this Agreement, shall pertain to and govern the use, modification, reproduction, release, performance, display, and disclosure of the Program and Documentation by the federal government (or other entity acquiring for or through the federal government) and shall supersede any conflicting contractual terms or conditions. If this License fails to meet the government's needs or is inconsistent in any respect with federal procurement law, the government agrees to return the Program and Documentation, unused, to The MathWorks, Inc.

#### **Trademarks**

MATLAB and Simulink are registered trademarks of The MathWorks, Inc. See [www.mathworks.com/trademarks](http://www.mathworks.com/trademarks) for a list of additional trademarks. Other product or brand names may be trademarks or registered trademarks of their respective holders.

#### **Patents**

MathWorks products are protected by one or more U.S. patents. Please see [www.mathworks.com/patents](http://www.mathworks.com/patents) for more information.

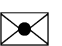

 $\boldsymbol{\pi}$ 

### **Contents**

#### **[R2014b](#page-10-0)**

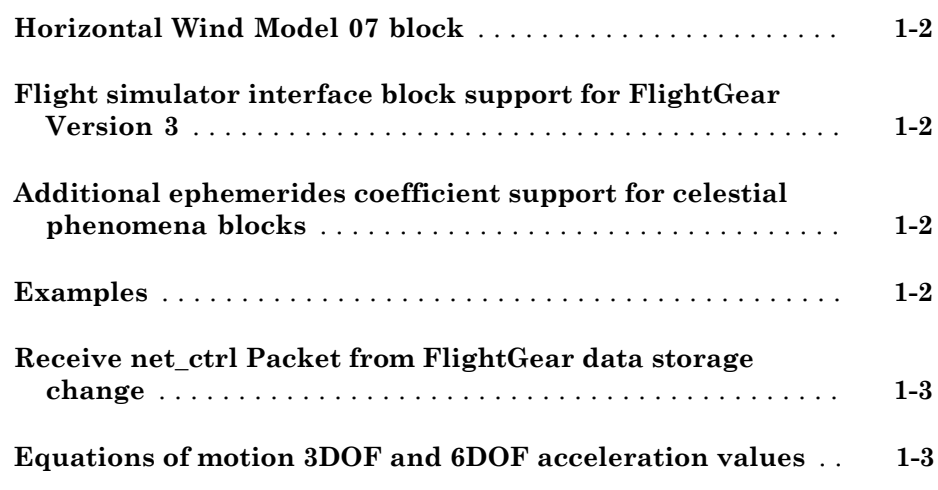

#### **[R2014a](#page-14-0)**

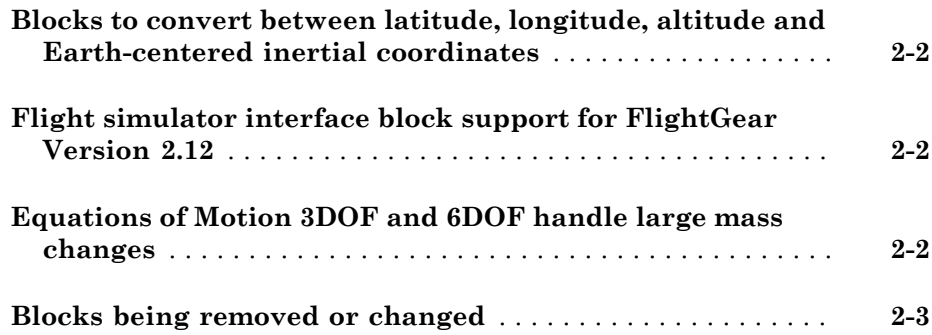

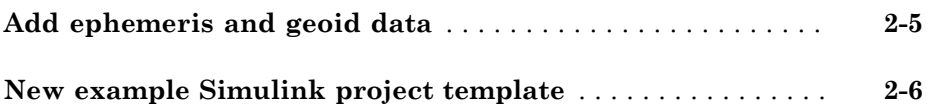

### **[R2013b](#page-20-0)**

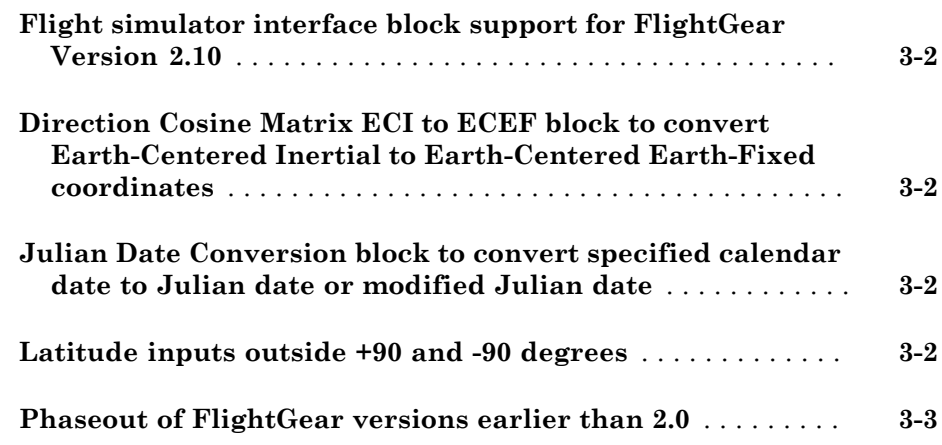

#### **[R2013a](#page-24-0)**

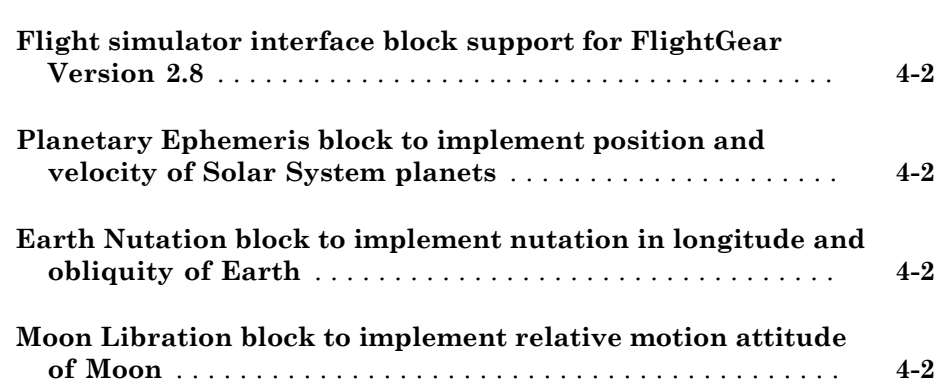

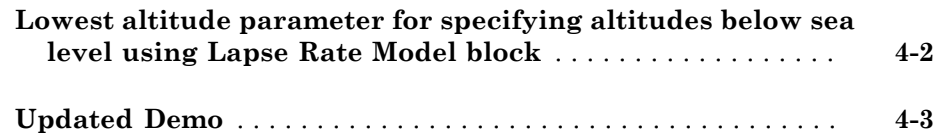

#### **[R2012b](#page-28-0)**

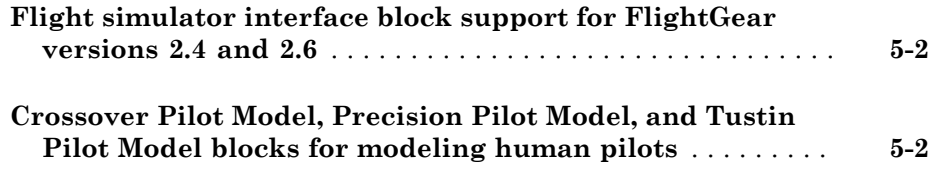

#### **[R2012a](#page-30-0)**

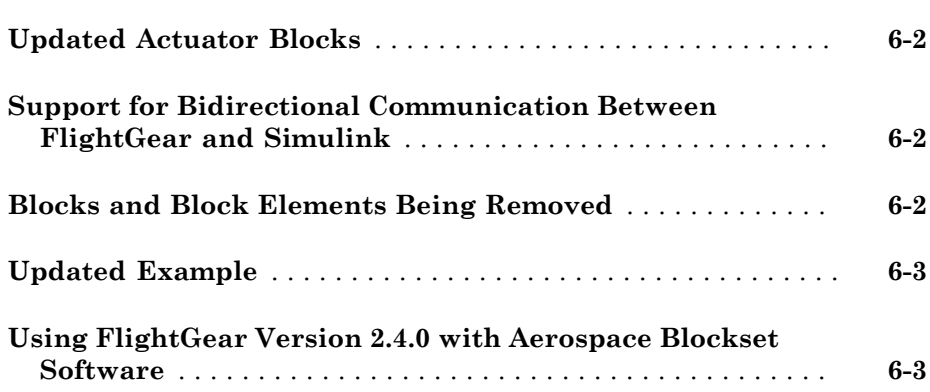

#### **[R2011b](#page-34-0)**

**[Conversion of Error and Warning Message Identifiers](#page-35-0)** . . . . . **[7-2](#page-35-0)**

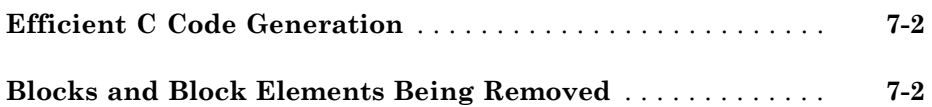

### **[R2011a](#page-38-0)**

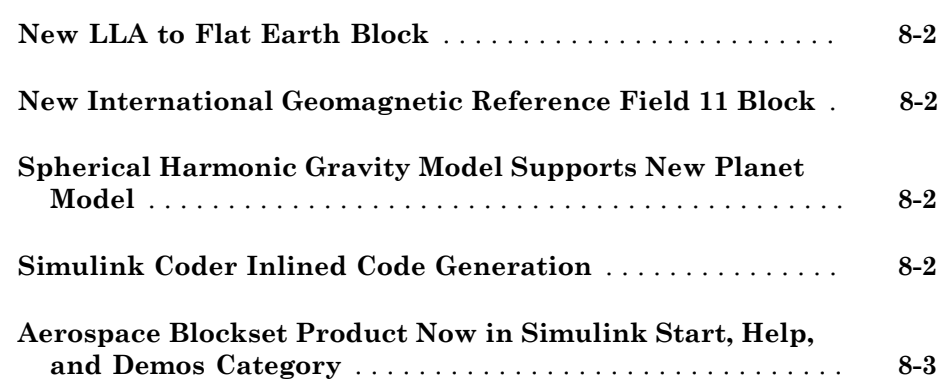

#### **[R2010b](#page-42-0)**

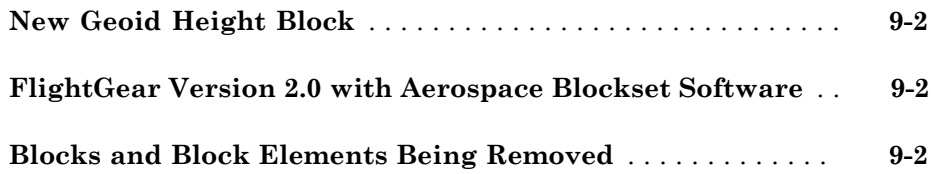

### **[R2010a](#page-44-0)**

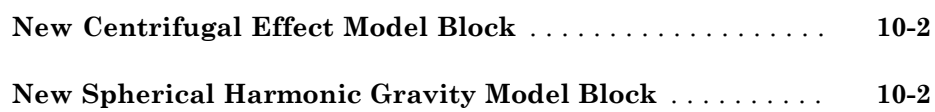

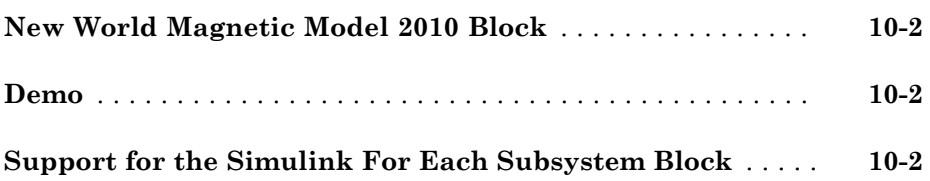

### **[R2009b](#page-46-0)**

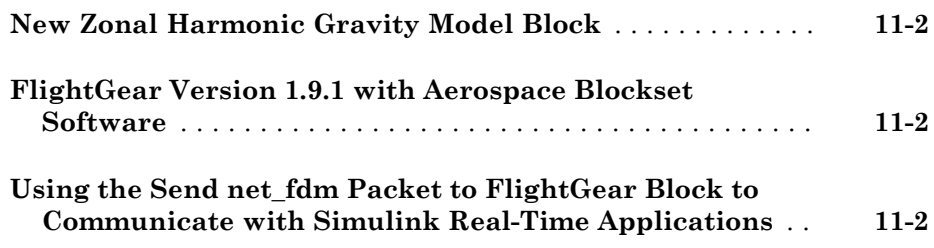

#### **[R2009a](#page-48-0)**

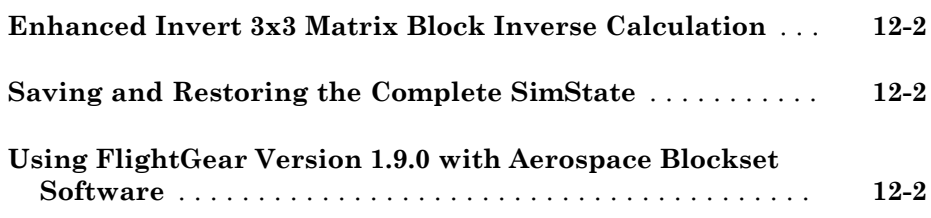

### **[R2008b](#page-50-0)**

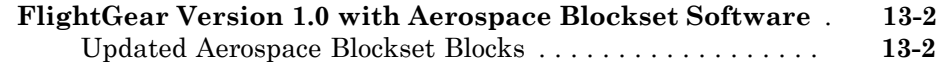

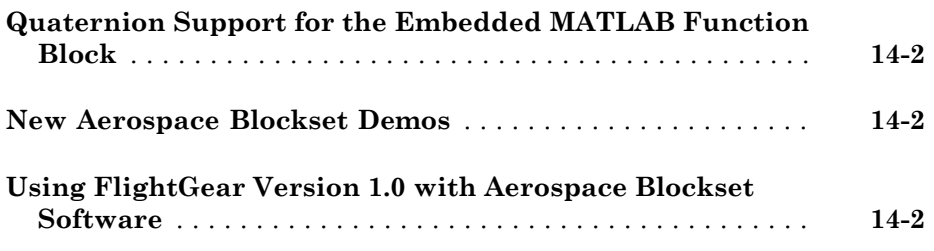

#### **[R2007b](#page-54-0)**

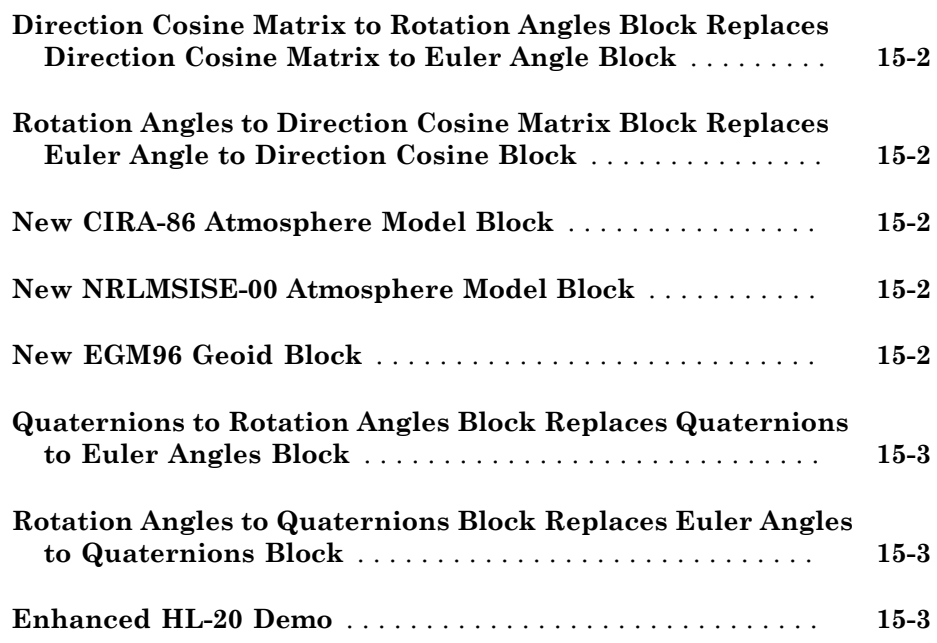

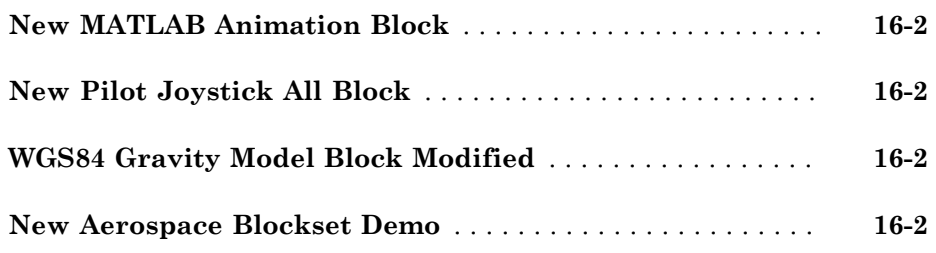

#### **[R2006b](#page-60-0)**

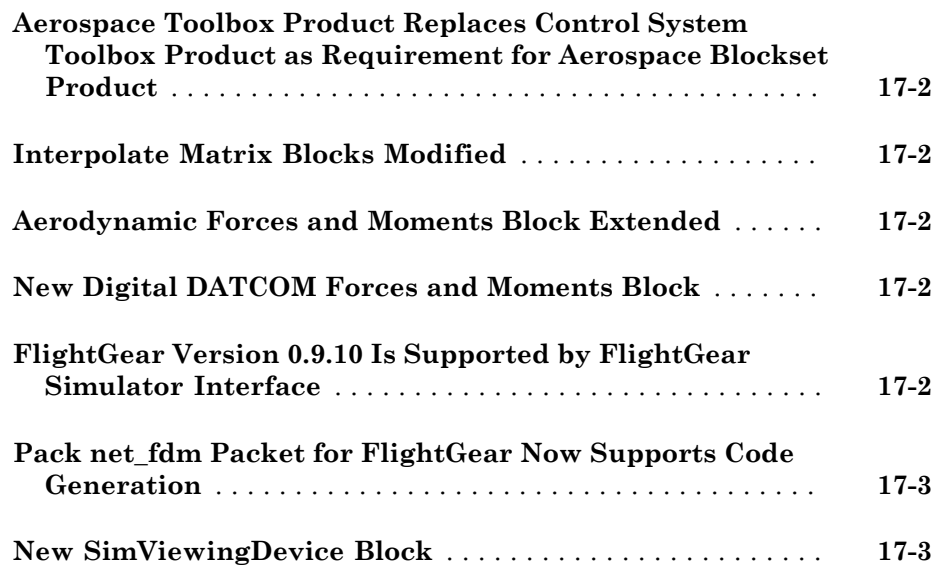

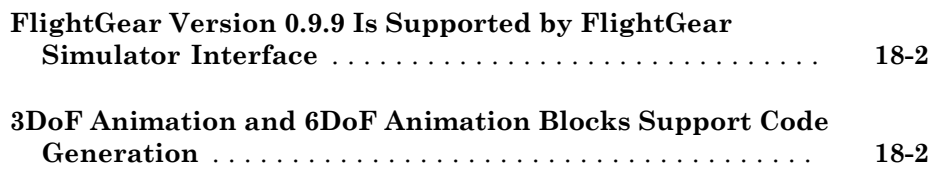

#### **[R14SP3](#page-66-0)**

#### **No New Features or Changes**

#### **[R14SP2+](#page-68-0)**

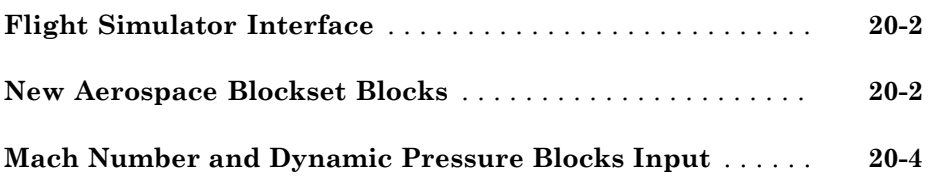

#### **[R14SP2](#page-72-0)**

#### **No New Features or Changes**

# R2014b

<span id="page-10-0"></span>Version: 3.14

New Features

Bug Fixes

Compatibility Considerations

#### <span id="page-11-0"></span>Horizontal Wind Model 07 block

The Horizontal Wind Model 07 block implements the U.S. Naval Research Laboratory HWM™ routine to calculate the meridional and zonal components of the wind for a set of geophysical data.

#### <span id="page-11-1"></span>Flight simulator interface block support for FlightGear Version 3

These blocks support FlightGear v3.0:

- FlightGear Preconfigured 6DoF Animation
- Generate Run Script
- Pack net fdm Packet for FlightGear
- Receive net\_ctrl Packet from FlightGear
- Unpack net ctrl Packet from FlightGear

<span id="page-11-2"></span>For more information on working with FlightGear, see "Flight Simulator Interface".

#### Additional ephemerides coefficient support for celestial phenomena blocks

The Planetary Ephemeris, Earth Nutation, and Moon Libration blocks now support the DE430 ephemerides database.

#### <span id="page-11-3"></span>Examples

- [Quadcopter Project](examples/quadcopter-project.html)  New example that shows how to use Simulink® Projects and Aerospace Blockset™ blocks to model a quadcopter. It uses the Flight Simulation Example Simulink project template to manage the model and source files. For more information on this template, see "Simulink Projects Template for Flight Simulation Applications".
- NASA HL-20 with FlightGear Interface Existing example updated with a Run FlightGear block to help you get started using FlightGear for the example.

#### <span id="page-12-0"></span>Receive net\_ctrl Packet from FlightGear data storage change

The Receive net\_ctrl Packet from FlightGear block no longer stores the UdpRecvPkt signal at simulation when you select the **Data Import/Export** > **States** or **Final states** checkbox. In previous releases, the block stored this signal.

#### <span id="page-12-1"></span>Equations of motion 3DOF and 6DOF acceleration values

The equations of motion 3DOF and 6DOF blocks now include the gravity and rotating frame terms when calculating the accelerations of the body with respect to the inertial frame. As a result, you may notice different acceleration values.

#### Compatibility Considerations

If your model has 3DoF and 6DoF blocks from library versions prior to 3.13 (R2014a), you can use the Aerospace Blockset check in the Simulink Upgrade Advisor to identify the blocks in your model to replace. For more information, see "Check model for legacy 3DoF or 6DoF blocks".

### R2014a

<span id="page-14-0"></span>Version: 3.13

New Features

Bug Fixes

#### <span id="page-15-0"></span>Blocks to convert between latitude, longitude, altitude and Earth-centered inertial coordinates

The [LLA to ECI Position](http://www.mathworks.com/help/releases/R2014a/aeroblks/llatoeciposition.html) block in the Utilities/Axes Transformations sublibrary converts geodetic latitude, longitude, altitude (LLA) coordinates to Earth-centered inertial (ECI) position coordinates, based on the specified reduction method and Universal Coordinated Time (UTC), for the specified time and geophysical data.

The [ECI Position to LLA](http://www.mathworks.com/help/releases/R2014a/aeroblks/ecipositiontolla.html) block converts Earth-centered inertial (ECI) position coordinates to geodetic latitude, longitude, altitude (LLA) coordinates, based on the specified reduction method and Universal Coordinated Time (UTC), for the specified time and geophysical data.

#### <span id="page-15-1"></span>Flight simulator interface block support for FlightGear Version 2.12

These blocks support FlightGear v2.12:

- [FlightGear Preconfigured 6DoF Animation](http://www.mathworks.com/help/releases/R2014a/aeroblks/flightgearpreconfigured6dofanimation.html)
- [Generate Run Script](http://www.mathworks.com/help/releases/R2014a/aeroblks/generaterunscript.html)
- Pack net fdm Packet for FlightGear
- Receive net ctrl Packet from FlightGear
- Unpack net ctrl Packet from FlightGear

<span id="page-15-2"></span>For more information on working with FlightGear, see [Flight Simulator Interfaces](http://www.mathworks.com/help/releases/R2014a/aeroblks/flight-simulator-interfaces.html).

#### Equations of Motion 3DOF and 6DOF handle large mass changes

- The following 3DOF and 6DOF blocks have been extended to handle large mass changes over time:
	- [Custom Variable Mass 3DOF \(Body Axes\)](http://www.mathworks.com/help/releases/R2014a/aeroblks/customvariablemass3dofbodyaxes.html)
	- [Custom Variable Mass 3DOF \(Wind Axes\)](http://www.mathworks.com/help/releases/R2014a/aeroblks/customvariablemass3dofwindaxes.html)
	- [Simple Variable Mass 3DOF \(Body Axes\)](http://www.mathworks.com/help/releases/R2014a/aeroblks/simplevariablemass3dofbodyaxes.html)
	- [Simple Variable Mass 3DOF \(Wind Axes\)](http://www.mathworks.com/help/releases/R2014a/aeroblks/simplevariablemass3dofwindaxes.html)
	- [Custom Variable Mass 6DOF \(Euler Angles\)](http://www.mathworks.com/help/releases/R2014a/aeroblks/customvariablemass6dofeulerangles.html)
	- [Custom Variable Mass 6DOF \(Quaternion\)](http://www.mathworks.com/help/releases/R2014a/aeroblks/customvariablemass6dofquaternion.html)
- [Custom Variable Mass 6DOF ECEF \(Quaternion\)](http://www.mathworks.com/help/releases/R2014a/aeroblks/customvariablemass6dofecefquaternion.html)
- [Custom Variable Mass 6DOF Wind \(Quaternion\)](http://www.mathworks.com/help/releases/R2014a/aeroblks/customvariablemass6dofwindquaternion.html)
- [Custom Variable Mass 6DOF Wind \(Wind Angles\)](http://www.mathworks.com/help/releases/R2014a/aeroblks/customvariablemass6dofwindwindangles.html)
- [Simple Variable Mass 6DOF \(Euler Angles\)](http://www.mathworks.com/help/releases/R2014a/aeroblks/simplevariablemass6dofeulerangles.html)
- [Simple Variable Mass 6DOF \(Quaternion\)](http://www.mathworks.com/help/releases/R2014a/aeroblks/simplevariablemass6dofquaternion.html)
- [Simple Variable Mass 6DOF ECEF \(Quaternion\)](http://www.mathworks.com/help/releases/R2014a/aeroblks/simplevariablemass6dofecefquaternion.html)
- [Simple Variable Mass 6DOF Wind \(Quaternion\)](http://www.mathworks.com/help/releases/R2014a/aeroblks/simplevariablemass6dofwindquaternion.html)
- [Simple Variable Mass 6DOF Wind \(Wind Angles\)](http://www.mathworks.com/help/releases/R2014a/aeroblks/simplevariablemass6dofwindwindangles.html)

For more information, see ["Blocks being removed or changed" on page 2-3.](#page-16-0)

- The Equations of Motion 3DoF and 6DoF libraries have been renamed to 3DOF and 6DOF.
- The names of all blocks in the Equations of Motion/6DOF and 3DOF libraries have changed to contain DOF instead of DoF.

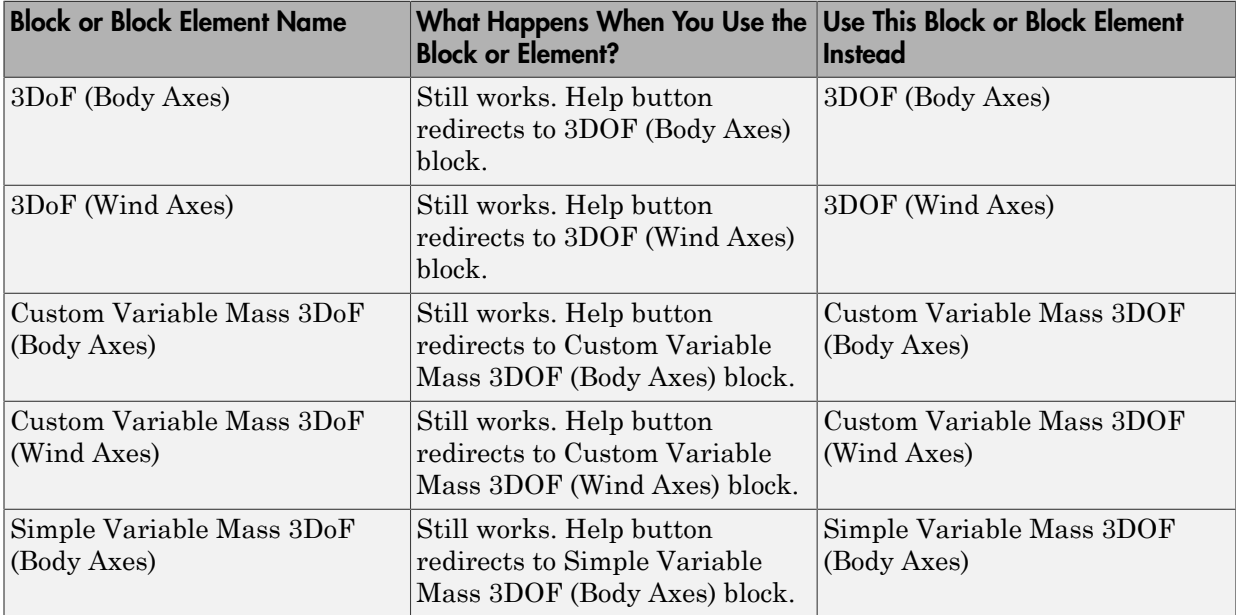

#### <span id="page-16-0"></span>Blocks being removed or changed

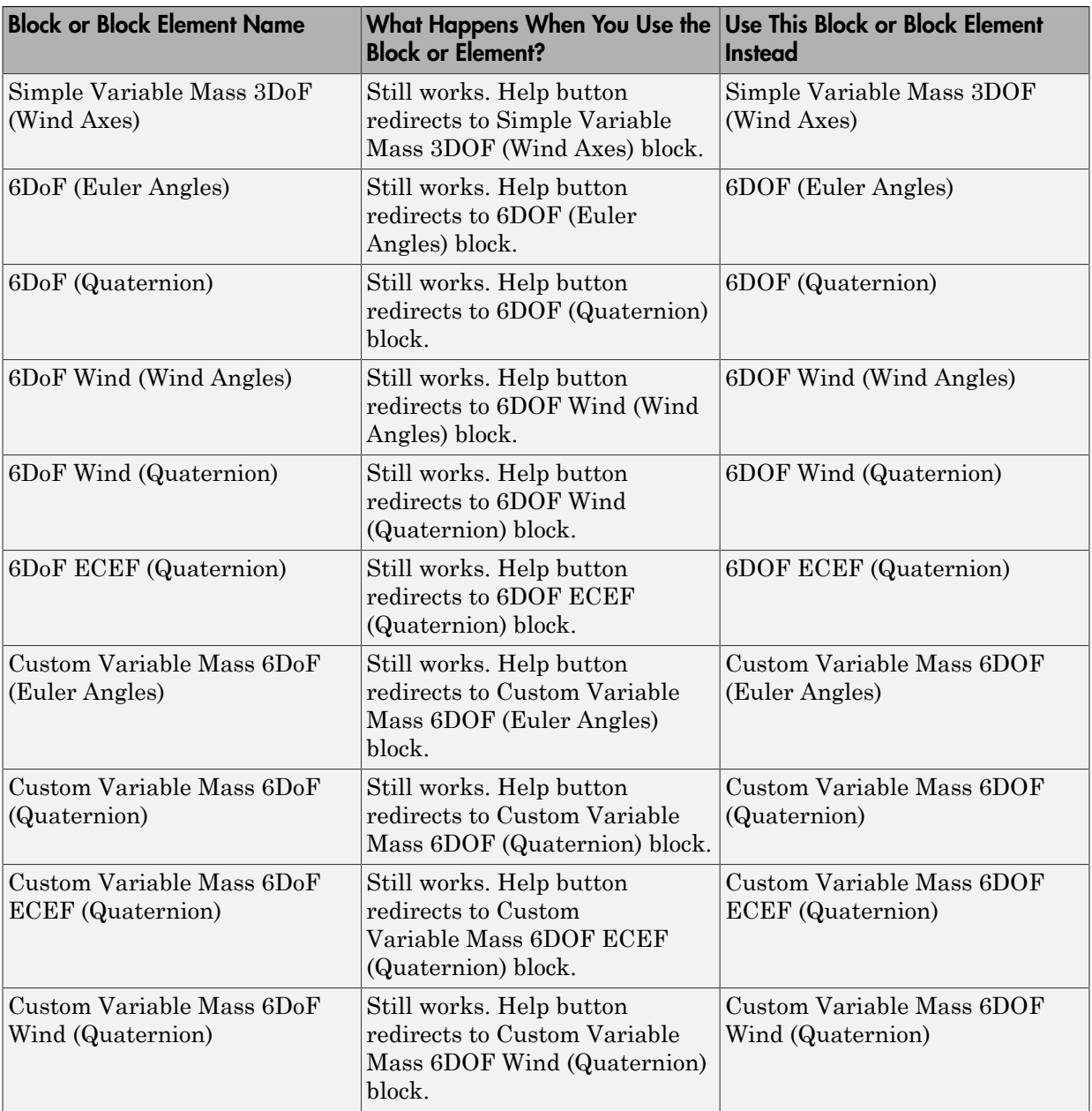

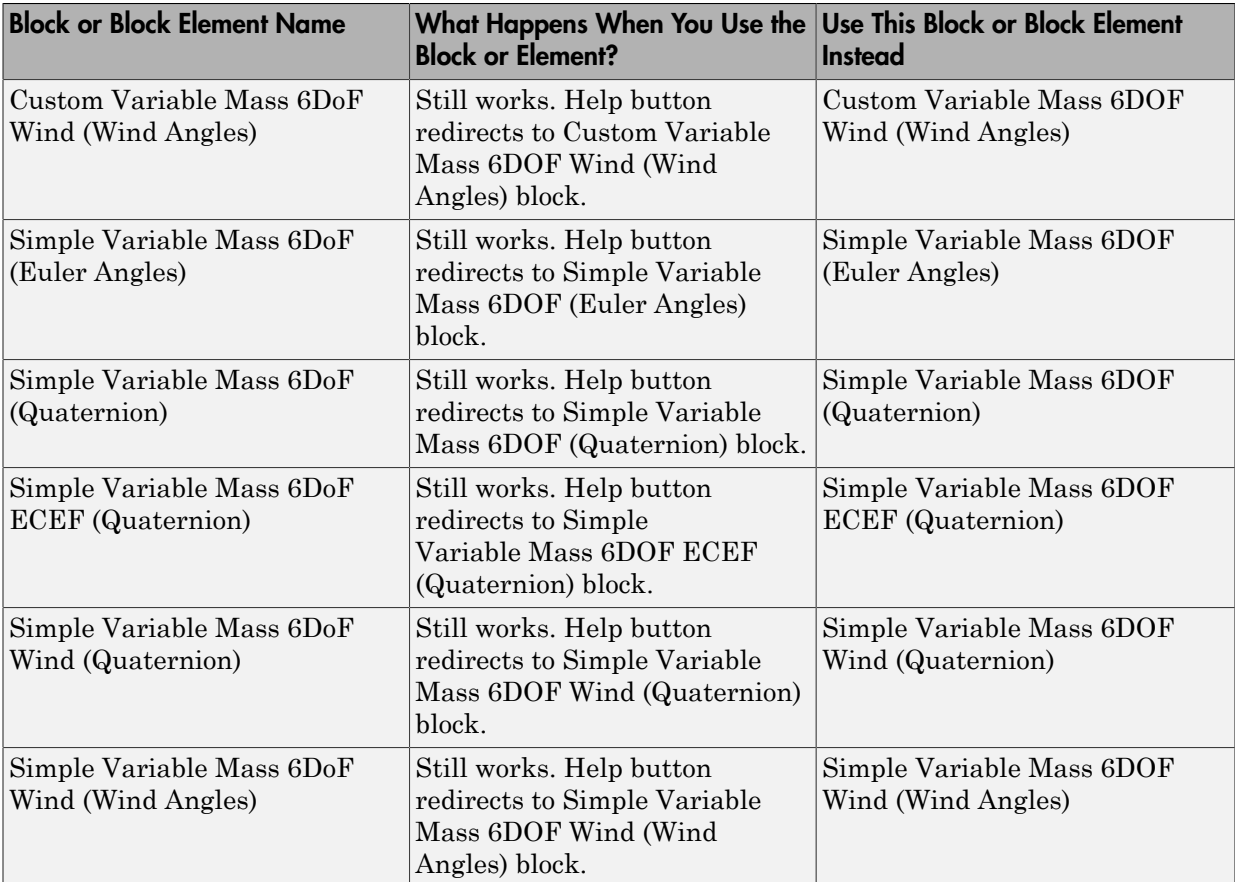

#### <span id="page-18-0"></span>Add ephemeris and geoid data

Use the **Get data** button to add ephemeris and/or geoid data for the following Aerospace Blockset blocks:

• [Geoid Height](http://www.mathworks.com/help/releases/R2014a/aeroblks/geoidheight.html)

Note: This works only for the EGM2008 Geopotential Model. The software provides EGM96 Geopotential Model data.

• [Earth Nutation](http://www.mathworks.com/help/releases/R2014a/aeroblks/earthnutation.html)

- [Moon Libration](http://www.mathworks.com/help/releases/R2014a/aeroblks/moonlibration.html)
- <span id="page-19-0"></span>• [Planetary Ephemeris](http://www.mathworks.com/help/releases/R2014a/aeroblks/planetaryephemeris.html)

#### New example Simulink project template

A new example Simulink project template is available to help you create a flight simulation application project. To open this template, in MATLAB® , select **New** > **Simulink Project** > **Flight Simulation Example**. Follow the directions in the template. For more information, see [Simulink Projects Template for Flight Simulation](http://www.mathworks.com/help/releases/R2014a/aeroblks/simulink-project-template-for-flight-simulation-applications.html) [Applications.](http://www.mathworks.com/help/releases/R2014a/aeroblks/simulink-project-template-for-flight-simulation-applications.html)

# R2013b

<span id="page-20-0"></span>Version: 3.12

New Features

Bug Fixes

Compatibility Considerations

#### <span id="page-21-0"></span>Flight simulator interface block support for FlightGear Version 2.10

These blocks support FlightGear v2.10:

- [FlightGear Preconfigured 6DoF Animation](http://www.mathworks.com/help/releases/R2013b/aeroblks/flightgearpreconfigured6dofanimation.html)
- [Generate Run Script](http://www.mathworks.com/help/releases/R2013b/aeroblks/generaterunscript.html)
- [Pack net\\_fdm Packet for FlightGear](http://www.mathworks.com/help/releases/R2013b/aeroblks/packnet_fdmpacketforflightgear.html)
- Receive net ctrl Packet from FlightGear
- [Unpack net\\_ctrl Packet from FlightGear](http://www.mathworks.com/help/releases/R2013b/aeroblks/unpacknet_ctrlpacketfromflightgear.html)

<span id="page-21-1"></span>For more information on working with FlightGear, see [Flight Simulator Interface](http://www.mathworks.com/help/releases/R2013b/aeroblks/introducing-the-flight-simulator-interface.html).

#### Direction Cosine Matrix ECI to ECEF block to convert Earth-Centered Inertial to Earth-Centered Earth-Fixed coordinates

The [Direction Cosine Matrix ECI to ECEF](http://www.mathworks.com/help/releases/R2013b/aeroblks/directioncosinematrixecitoecef.html) block in the Utilities/Axes Transformations sublibrary calculates the position direction cosine matrix (ECI to ECEF), based on the specified reduction method and Universal Coordinated Time (UTC), for the specified time and geophysical data.

#### <span id="page-21-2"></span>Julian Date Conversion block to convert specified calendar date to Julian date or modified Julian date

The [Julian Date Conversion](http://www.mathworks.com/help/releases/R2013b/aeroblks/juliandateconversion.html) block in the Utilities/Unit Conversions sublibrary converts the specified date to the Julian date or modified Julian date.

#### <span id="page-21-3"></span>Latitude inputs outside +90 and -90 degrees

These blocks now correctly take into account latitude inputs that are outside +90 and -90 degrees.

- [NRLMSISE-00 Atmosphere Model](http://www.mathworks.com/help/releases/R2013b/aeroblks/nrlmsise00atmospheremodel.html)
- [Geoid Height](http://www.mathworks.com/help/releases/R2013b/aeroblks/geoidheight.html)
- [WGS84 Gravity Model](http://www.mathworks.com/help/releases/R2013b/aeroblks/wgs84gravitymodel.html)
- [Geodetic to Geocentric Latitude](http://www.mathworks.com/help/releases/R2013b/aeroblks/geodetictogeocentriclatitude.html)
- [Geocentric to Geodetic Latitude](http://www.mathworks.com/help/releases/R2013b/aeroblks/geocentrictogeodeticlatitude.html)

<span id="page-22-0"></span>• [LLA to ECEF Position](http://www.mathworks.com/help/releases/R2013b/aeroblks/llatoecefposition.html)

#### Phaseout of FlightGear versions earlier than 2.0

The Aerospace Blockset software will not support FlightGear versions earlier than 2.0 in a future release of Aerospace Blockset. For a list of FlightGear versions that the Aerospace Blockset software supports, see [Supported FlightGear Versions.](http://www.mathworks.com/help/releases/R2013b/aeroblks/introducing-the-flight-simulator-interface.html#bt0cvf4-1)

#### Compatibility Considerations

If you are using a FlightGear version older than 2.0, update your FlightGear installation to a supported version.

You can use the Aerospace Blockset check in the Simulink Upgrade Advisor to identify the blocks in your model that refer to FlightGear versions that the software no longer supports, or will no longer support. For more information, see [Check model and local](http://www.mathworks.com/help/releases/R2013b/simulink/slref/simulink-checks_bq6d4aa-1.html#bty7v9d) [libraries for legacy Aerospace Blockset blocks](http://www.mathworks.com/help/releases/R2013b/simulink/slref/simulink-checks_bq6d4aa-1.html#bty7v9d).

### R2013a

<span id="page-24-0"></span>Version: 3.11

New Features

Bug Fixes

#### <span id="page-25-0"></span>Flight simulator interface block support for FlightGear Version 2.8

These blocks support FlightGear v2.8.0:

- [FlightGear Preconfigured 6DoF Animation](http://www.mathworks.com/help/releases/R2013a/aeroblks/flightgearpreconfigured6dofanimation.html)
- [Generate Run Script](http://www.mathworks.com/help/releases/R2013a/aeroblks/generaterunscript.html)
- [Pack net\\_fdm Packet for FlightGear](http://www.mathworks.com/help/releases/R2013a/aeroblks/packnet_fdmpacketforflightgear.html)
- Receive net ctrl Packet from FlightGear
- Unpack net ctrl Packet from FlightGear

<span id="page-25-1"></span>For more information on working with FlightGear, see [Flight Simulator Interface](http://www.mathworks.com/help/releases/R2013a/aeroblks/introducing-the-flight-simulator-interface.html).

#### Planetary Ephemeris block to implement position and velocity of Solar System planets

The [Planetary Ephemeris](http://www.mathworks.com/help/releases/R2013a/aeroblks/planetaryephemeris.html) block in the Environment/Celestial Phenomena sublibrary implements the position and velocity of an astronomical object.

#### <span id="page-25-2"></span>Earth Nutation block to implement nutation in longitude and obliquity of Earth

The [Earth Nutation](http://www.mathworks.com/help/releases/R2013a/aeroblks/earthnutation.html) block in the Environment/Celestial Phenomena sublibrary implements the nutation in longitude and obliquity of Earth according to the International Astronomical Union (IAU) 1980 nutation series.

#### <span id="page-25-3"></span>Moon Libration block to implement relative motion attitude of Moon

The [Moon Libration](http://www.mathworks.com/help/releases/R2013a/aeroblks/moonlibration.html) block in the Environment/Celestial Phenomena sublibrary implements the relative motion attitude of Earth's Moon.

#### <span id="page-25-4"></span>Lowest altitude parameter for specifying altitudes below sea level using Lapse Rate Model block

The **Lowest altitude (m)** parameter of the Lapse Rate Model block enables to specify an altitude below sea level to calculate varying values of temperature and pressure below mean sea level. For more information, see [Lapse Rate Model](http://www.mathworks.com/help/releases/R2013a/aeroblks/lapseratemodel.html).

### <span id="page-26-0"></span>Updated Demo

The NASA HL-20 with FlightGear Interface example has been updated. You no longer need FlightGear software installed to simulate the example. Instead, you can choose an alternate data input source from the Variant block. For more information, see NASA HL-20 with FlightGear Interface

# R2012b

<span id="page-28-0"></span>Version: 3.10

New Features

Bug Fixes

#### <span id="page-29-0"></span>Flight simulator interface block support for FlightGear versions 2.4 and 2.6

These blocks have been updated to support FlightGear Versions 2.4 and 2.6:

- [FlightGear Preconfigured 6DoF Animation](http://www.mathworks.com/help/releases/R2012b/aeroblks/flightgearpreconfigured6dofanimation.html)
- [Generate Run Script](http://www.mathworks.com/help/releases/R2012b/aeroblks/generaterunscript.html)
- [Pack net\\_fdm Packet for FlightGear](http://www.mathworks.com/help/releases/R2012b/aeroblks/packnet_fdmpacketforflightgear.html)
- [Receive net\\_ctrl Packet from FlightGear](http://www.mathworks.com/help/releases/R2012b/aeroblks/receivenet_ctrlpacketfromflightgear.html)
- [Unpack net\\_ctrl Packet from FlightGear](http://www.mathworks.com/help/releases/R2012b/aeroblks/unpacknet_ctrlpacketfromflightgear.html)

The Aerospace Blockset product now supports FlightGear Versions 2.6 and 2.4.

<span id="page-29-1"></span>For more information on working with FlightGear, see [Flight Simulator Interface](http://www.mathworks.com/help/releases/R2012b/aeroblks/introducing-the-flight-simulator-interface.html).

#### Crossover Pilot Model, Precision Pilot Model, and Tustin Pilot Model blocks for modeling human pilots

The new Pilot library contains blocks that represent a human pilot:

- [Tustin Pilot Model](http://www.mathworks.com/help/releases/R2012b/aeroblks/tustinpilotmodel.html)
- [Crossover Pilot Model](http://www.mathworks.com/help/releases/R2012b/aeroblks/crossoverpilotmodel.html)
- [Precision Pilot Model](http://www.mathworks.com/help/releases/R2012b/aeroblks/precisionpilotmodel.html)

### R2012a

<span id="page-30-0"></span>Version: 3.9

New Features

Compatibility Considerations

#### <span id="page-31-0"></span>Updated Actuator Blocks

The actuator blocks have improved dynamic behavior and give you more control over initial conditions. For more information, see ["Blocks and Block Elements Being](#page-31-2) [Removed" on page 6-2.](#page-31-2)

#### <span id="page-31-1"></span>Support for Bidirectional Communication Between FlightGear and Simulink

Using UDP packets, the Aerospace Blockset software can now send and receive data between a Simulink model and a running FlightGear Flight Simulator. The Aerospace Blockset software has been updated with new and updated blocks.

- New blocks:
	- [Receive net\\_ctrl Packet from FlightGear](http://www.mathworks.com/help/releases/R2012a/toolbox/aeroblks/receivenet_ctrlpacketfromflightgear.html) Receives a network control and environment data packet net\_ctrl from the simulation of a Simulink model in the FlightGear simulator.
	- [Unpack net\\_ctrl Packet from FlightGear](http://www.mathworks.com/help/releases/R2012a/toolbox/aeroblks/unpacknet_ctrlpacketfromflightgear.html) Unpacks net\_ctrl variable packets received from FlightGear and makes them available for the Simulink environment.
- Updated block [Generate Run Script](http://www.mathworks.com/help/releases/R2012a/toolbox/aeroblks/generaterunscript.html), with the following new parameters:
	- **Select target architecture**
	- **FlightGear data flow**
	- **Origin address**
	- **Origin port**

#### <span id="page-31-2"></span>Blocks and Block Elements Being Removed

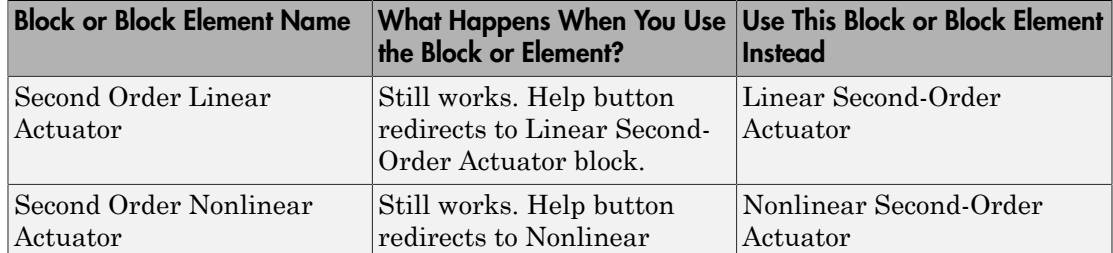

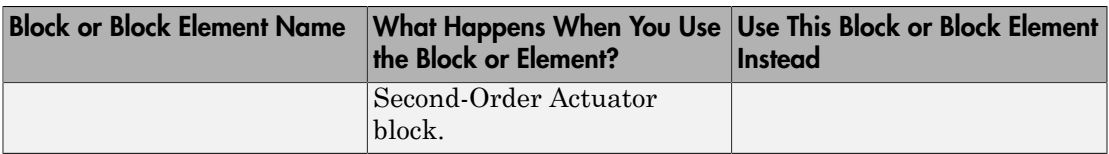

#### <span id="page-32-0"></span>Updated Example

The NASA HL-20 with FlightGear Interface has been updated to show how you can receive FlightGear Flight Simulator data into a Simulink model.

#### <span id="page-32-1"></span>Using FlightGear Version 2.4.0 with Aerospace Blockset Software

Version 3.9 of Aerospace Blockset software does not support FlightGear Version 2.4.0. You can use this procedure to modify your FlightGear installation to use FlightGear Version 2.4.0:

1 In the Simulink model, if it contains these blocks, double-click them: [FlightGear](http://www.mathworks.com/help/releases/R2012a/toolbox/aeroblks/flightgearpreconfigured6dofanimation.html) [Preconfigured 6DoF Animation](http://www.mathworks.com/help/releases/R2012a/toolbox/aeroblks/flightgearpreconfigured6dofanimation.html), [Pack net\\_fdm Packet for FlightGear,](http://www.mathworks.com/help/releases/R2012a/toolbox/aeroblks/packnet_fdmpacketforflightgear.html) [Receive](http://www.mathworks.com/help/releases/R2012a/toolbox/aeroblks/receivenet_ctrlpacketfromflightgear.html) net ctrl Packet from FlightGear, Unpack net ctrl Packet from FlightGear.

The block parameter dialog box opens.

- 2 In the **FlightGear version** parameter, select v2.0.
- 3 In the Simulink model, double-click the [Generate Run Script](http://www.mathworks.com/help/releases/R2012a/toolbox/aeroblks/generaterunscript.html) block.
- 4 In the **FlightGear base directory** parameter, set the FlightGear base folder to the location of FlightGear Version 2.4.0.
- 5 Click the **Generate Script** button.

The block creates a custom FlightGear run script.

6 If you use the [Receive net\\_ctrl Packet from FlightGear,](http://www.mathworks.com/help/releases/R2012a/toolbox/aeroblks/receivenet_ctrlpacketfromflightgear.html) or [Unpack net\\_ctrl Packet](http://www.mathworks.com/help/releases/R2012a/toolbox/aeroblks/unpacknet_ctrlpacketfromflightgear.html) [from FlightGear](http://www.mathworks.com/help/releases/R2012a/toolbox/aeroblks/unpacknet_ctrlpacketfromflightgear.html), open the custom FlightGear run script with a text editor and change the input parameter '--fdm' parameter. In the run script, look for the following string:

--fdm=network,localhost,5501,5502,5503

Change this string:

--fdm=null --native-fdm=socket,in,30,127.0.0.1,5502,udp

7 Save and close this file.

For more information on working with FlightGear, see [Introducing the Flight Simulator](http://www.mathworks.com/help/releases/R2012a/toolbox/aeroblks/f3-24563.html) [Interface](http://www.mathworks.com/help/releases/R2012a/toolbox/aeroblks/f3-24563.html) in the [Aerospace Blockset User's Guide](http://www.mathworks.com/help/releases/R2012a/toolbox/aeroblks/bqqd2iy-1.html).

# R2011b

<span id="page-34-0"></span>Version: 3.8

New Features

Compatibility Considerations

#### <span id="page-35-0"></span>Conversion of Error and Warning Message Identifiers

For R2011b, error and warning message identifiers have changed in Aerospace Blockset.

#### Compatibility Considerations

If you have scripts or functions that use message identifiers that changed, you must update the code to use the new identifiers. Typically, message identifiers are used to turn off specific warning messages.

For example, the aeroblk:sltranslate identifier has changed to aeroblks:sltranslate:invalidVersion. If your code checks for aeroblk:sltranslate, you must update it to check for aeroblks:sltranslate:invalidVersion instead.

To determine the identifier for a warning, run the following command just after you see the warning:

[MSG,MSGID] = lastwarn;

This command saves the message identifier to the variable *MSGID*.

**Note:** Warning messages indicate a potential issue with your code. While you can turn off a warning, a suggested alternative is to change your code so it runs warning-free.

#### <span id="page-35-1"></span>Efficient C Code Generation

With the code reuse functionality from Simulink Coder™, the Aerospace Blockset software now has efficient C code generation for all blocks. In previous releases, you could not reuse generated code.

#### <span id="page-35-2"></span>Blocks and Block Elements Being Removed

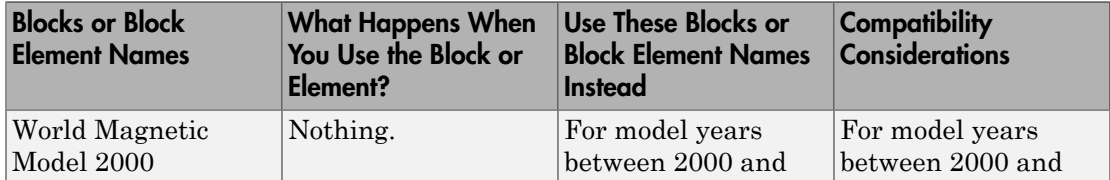
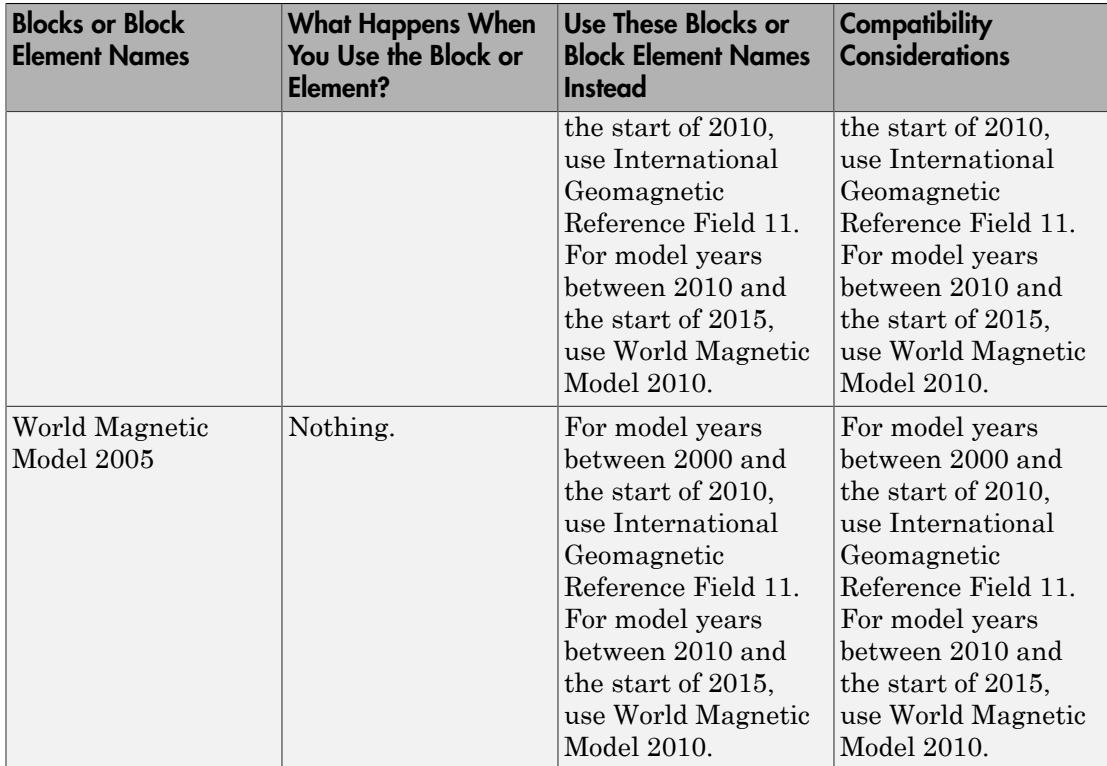

## R2011a

Version: 3.7

New Features

Compatibility Considerations

#### New LLA to Flat Earth Block

The [LLA to Flat Earth](http://www.mathworks.com/help/releases/R2012a/toolbox/aeroblks/llatoflatearth.html) block estimates the flat Earth position from geodetic latitude, longitude, and altitude.

#### New International Geomagnetic Reference Field 11 Block

The [International Geomagnetic Reference Field 11](http://www.mathworks.com/help/releases/R2012a/toolbox/aeroblks/internationalgeomagneticreferencefield11.html) block calculates the Earth's magnetic field and secular variation using the eleventh generation of the International Geomagnetic Reference Field.

## Spherical Harmonic Gravity Model Supports New Planet Model

The [Spherical Harmonic Gravity Model](http://www.mathworks.com/help/releases/R2012a/toolbox/aeroblks/sphericalharmonicgravitymodel.html) block now supports the EIGEN-GL04C gravity field model.

## Simulink Coder Inlined Code Generation

The following blocks now generate inlined code for all targets:

- [COESA Atmosphere Model](http://www.mathworks.com/help/releases/R2012a/toolbox/aeroblks/coesaatmospheremodel.html)
- [Pressure Altitude](http://www.mathworks.com/help/releases/R2012a/toolbox/aeroblks/pressurealtitude.html)
- [Non-Standard Day 210C](http://www.mathworks.com/help/releases/R2012a/toolbox/aeroblks/nonstandardday210c.html)
- [Non-Standard Day 310](http://www.mathworks.com/help/releases/R2012a/toolbox/aeroblks/nonstandardday310.html)
- [NRLMSISE-00 Atmosphere Model](http://www.mathworks.com/help/releases/R2012a/toolbox/aeroblks/nrlmsise00atmospheremodel.html)
- [WGS84 Gravity Model](http://www.mathworks.com/help/releases/R2012a/toolbox/aeroblks/wgs84gravitymodel.html)
- [Spherical Harmonic Gravity Model](http://www.mathworks.com/help/releases/R2012a/toolbox/aeroblks/sphericalharmonicgravitymodel.html)

In previous releases, if your model contained these blocks, you needed to perform the following to generate code:

- In the Simulink Configurations Parameters pane, select the **Support: non-inlined S-functions** check box on the **Code Generation** > **Interface** pane.
- Include other source files to generate code.

## Compatibility Considerations

You can now generate code directly from models that contain these blocks. To use existing models:

- In the Simulink Configurations Parameters pane, clear the **Support: non-inlined Sfunctions** check box on the **Code Generation** > **Interface** pane.
- Do not include the other source files you previously included to generate code for your model.

### Aerospace Blockset Product Now in Simulink Start, Help, and Demos **Category**

The Simulink category now contains the Aerospace Blockset software product.

### Compatibility Considerations

This change impacts you in the following ways:

- Finding and viewing this product through the MATLAB Desktop **Start** button and in the Help browser **Contents** and **Demos** panes.
- Using the [demo](http://www.mathworks.com/help/releases/R2012a/techdoc/ref/demo.html) command to access the product demos.

# R2010b

Version: 3.6

New Features

Compatibility Considerations

## New Geoid Height Block

The [Geoid Height](http://www.mathworks.com/help/releases/R2012a/toolbox/aeroblks/geoidheight.html) block calculates the height of geoid undulations using one of three geopotential models.

#### FlightGear Version 2.0 with Aerospace Blockset Software

The Aerospace Blockset product now supports FlightGear Version 2.0.

For more information on working with FlightGear, see [Introducing the Flight Simulator](http://www.mathworks.com/help/releases/R2012a/toolbox/aeroblks/f3-24563.html) [Interface](http://www.mathworks.com/help/releases/R2012a/toolbox/aeroblks/f3-24563.html) in the [Aerospace Blockset User's Guide](http://www.mathworks.com/help/releases/R2012a/toolbox/aeroblks/bqqd2iy-1.html).

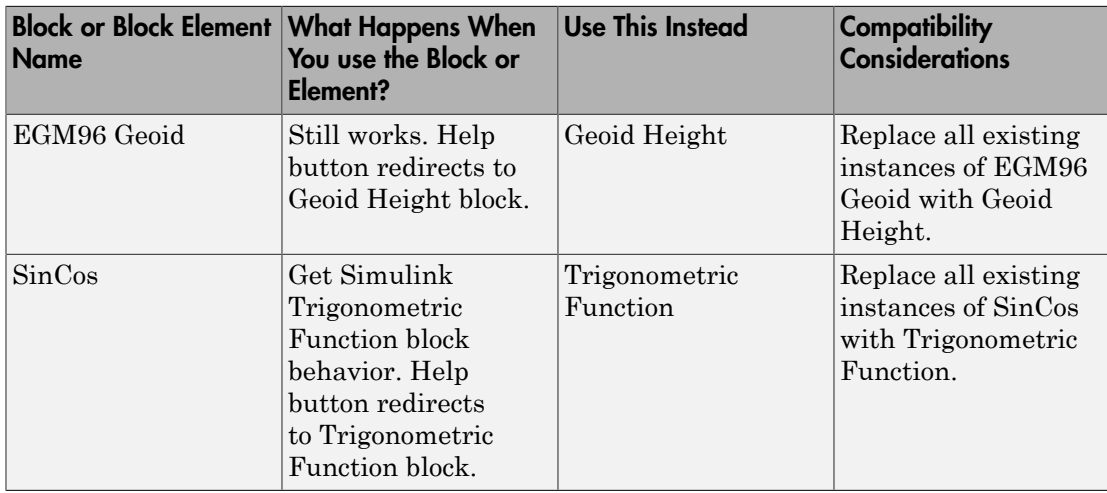

#### Blocks and Block Elements Being Removed

## R2010a

Version: 3.5

New Features

## New Centrifugal Effect Model Block

The [Centrifugal Effect Model](http://www.mathworks.com/help/releases/R2012a/toolbox/aeroblks/centrifugaleffectmodel.html) block implements the gravity centrifugal effect for eight planets and the Moon, plus the capability to customize this effect.

### New Spherical Harmonic Gravity Model Block

The [Spherical Harmonic Gravity Model](http://www.mathworks.com/help/releases/R2012a/toolbox/aeroblks/sphericalharmonicgravitymodel.html) block implements the spherical harmonic gravity models for Earth (EGM2008, EGM96), Moon (LP100K, LP165P), and Mars (GMM2B), plus the capability to customize these models.

## New World Magnetic Model 2010 Block

The [World Magnetic Model 2010](http://www.mathworks.com/help/releases/R2012a/toolbox/aeroblks/worldmagneticmodel2010.html) block implements the world magnetic model for years 2010-2015 (WMM-2010).

#### Demo

The following demo is new:

Gravity Models with Precessing Reference Frame — Illustrates various gravity models with precessing reference frames implemented with the Aerospace Blockset blocks.

## Support for the Simulink For Each Subsystem Block

The Aerospace Blockset product now supports the Simulink [For Each Subsystem](http://www.mathworks.com/help/releases/R2012a/toolbox/simulink/slref/foreachsubsystem.html) within the limitations of that subsystem.

## R2009b

Version: 3.4

New Features

## New Zonal Harmonic Gravity Model Block

The [Zonal Harmonic Gravity Model](http://www.mathworks.com/help/releases/R2012a/toolbox/aeroblks/zonalharmonicgravitymodel.html) block implements the zonal harmonic gravity model.

## FlightGear Version 1.9.1 with Aerospace Blockset Software

Aerospace Blockset Version 3.4 now supports FlightGear Version 1.9.1.

For more information on working with FlightGear, see [Introducing the Flight Simulator](http://www.mathworks.com/help/releases/R2012a/toolbox/aeroblks/f3-24563.html) [Interface](http://www.mathworks.com/help/releases/R2012a/toolbox/aeroblks/f3-24563.html) in the [Aerospace Blockset User's Guide](http://www.mathworks.com/help/releases/R2012a/toolbox/aeroblks/bqqd2iy-1.html).

## Using the Send net\_fdm Packet to FlightGear Block to Communicate with Simulink Real-Time Applications

The [Send net\\_fdm Packet to FlightGear](http://www.mathworks.com/help/releases/R2012a/toolbox/aeroblks/sendnet_fdmpackettoflightgear.html) block now supports Simulink Real-Time™ applications.

In previous releases, you could not use the [Send net\\_fdm Packet to FlightGear](http://www.mathworks.com/help/releases/R2012a/toolbox/aeroblks/sendnet_fdmpackettoflightgear.html) block to communicate with Simulink Real-Time applications. Instead, you had to replace the Aerospace Blockset [Send net\\_fdm Packet to FlightGear](http://www.mathworks.com/help/releases/R2012a/toolbox/aeroblks/sendnet_fdmpackettoflightgear.html) with the Simulink Real-Time UDP Send block.

## R2009a

Version: 3.3

New Features

#### Enhanced Invert 3x3 Matrix Block Inverse Calculation

The [Invert 3x3 Matrix](http://www.mathworks.com/help/releases/R2012a/toolbox/aeroblks/invert3x3matrix.html) block no longer uses the determinant and adjoint to calculate the inverse. It now uses the [Product](http://www.mathworks.com/help/releases/R2012a/toolbox/simulink/slref/product.html) block.

#### Saving and Restoring the Complete SimState

Use the new SimState feature to save the complete simulation state. Unlike the final states stored in earlier versions of Simulink, the SimState contains the complete simulation state of the model (including block states that are logged). You can then restore the state at a later time and continue simulation from the exact instant at which you stopped the simulation. See [Saving and Restoring the Simulation State as the](http://www.mathworks.com/help/releases/R2012a/toolbox/simulink/ug/bry62t3.html) [SimState](http://www.mathworks.com/help/releases/R2012a/toolbox/simulink/ug/bry62t3.html) in the [Simulink User's Guide](http://www.mathworks.com/help/releases/R2012a/toolbox/simulink/ug/bqchgnk.html).

## Using FlightGear Version 1.9.0 with Aerospace Blockset Software

Version 3.3 of Aerospace Blockset software does not support FlightGear Version 1.9.0. You can use this procedure.

1 In the Simulink model, double-click the [FlightGear Preconfigured 6DoF Animation](http://www.mathworks.com/help/releases/R2012a/toolbox/aeroblks/flightgearpreconfigured6dofanimation.html) block or the [Pack net\\_fdm Packet for FlightGear](http://www.mathworks.com/help/releases/R2012a/toolbox/aeroblks/packnet_fdmpacketforflightgear.html) block.

The block parameter dialog box is displayed.

- 2 In the **FlightGear version** parameter, select v1.0.
- 3 In the Simulink model, double-click the [Generate Run Script](http://www.mathworks.com/help/releases/R2012a/toolbox/aeroblks/generaterunscript.html) block.

The block parameter dialog box is displayed.

- 4 In the **FlightGear base directory** parameter, set the FlightGear base folder to the location of FlightGear Version 1.9.0.
- 5 Click the **Generate Script** button.

The block creates a custom FlightGear run script.

- 6 Open the custom FlightGear run script with a text editor and change the input parameter '--airport-id=' to '--airport='.
- 7 Save and close this file.

For more information on working with FlightGear, see [Introducing the Flight Simulator](http://www.mathworks.com/help/releases/R2012a/toolbox/aeroblks/f3-24563.html) [Interface](http://www.mathworks.com/help/releases/R2012a/toolbox/aeroblks/f3-24563.html) in the [Aerospace Blockset User's Guide](http://www.mathworks.com/help/releases/R2012a/toolbox/aeroblks/bqqd2iy-1.html).

## R2008b

Version: 3.2

New Features

### FlightGear Version 1.0 with Aerospace Blockset Software

Aerospace Blockset Version 3.2 now supports FlightGear Version 1.0. To access this version of FlightGear, you can use this procedure.

1 In the Simulink model, double-click the [FlightGear Preconfigured 6DoF Animation](http://www.mathworks.com/help/releases/R2012a/toolbox/aeroblks/flightgearpreconfigured6dofanimation.html) block or the [Pack net\\_fdm Packet for FlightGear](http://www.mathworks.com/help/releases/R2012a/toolbox/aeroblks/packnet_fdmpacketforflightgear.html) block.

The block parameter dialog box appears.

- 2 In the **FlightGear version** parameter, select v1.0.
- 3 In the Simulink model, double-click the [Generate Run Script](http://www.mathworks.com/help/releases/R2012a/toolbox/aeroblks/generaterunscript.html) block.

The block parameter dialog box appears.

4 In the **FlightGear base directory** parameter, set the FlightGear base folder to the location of FlightGear Version 1.0.

For more information on working with FlightGear, see [Introducing the Flight Simulator](http://www.mathworks.com/help/releases/R2012a/toolbox/aeroblks/f3-24563.html) [Interface](http://www.mathworks.com/help/releases/R2012a/toolbox/aeroblks/f3-24563.html) in the [Aerospace Blockset User's Guide](http://www.mathworks.com/help/releases/R2012a/toolbox/aeroblks/bqqd2iy-1.html).

#### Updated Aerospace Blockset Blocks

The following blocks have been updated to support FlightGear Version 1.0:

- [FlightGear Preconfigured 6DoF Animation](http://www.mathworks.com/help/releases/R2012a/toolbox/aeroblks/flightgearpreconfigured6dofanimation.html)
- Pack net fdm Packet for FlightGear
- Send net fdm Packet to FlightGear

## R2008a

Version: 3.1

New Features

#### Quaternion Support for the Embedded MATLAB Function Block

You can now access the following quaternion functions through the Embedded MATLAB Function block:

- [quatconj](http://www.mathworks.com/help/releases/R2012a/toolbox/aerotbx/ug/quatconj.html)
- [quatinv](http://www.mathworks.com/help/releases/R2012a/toolbox/aerotbx/ug/quatinv.html)
- [quatmod](http://www.mathworks.com/help/releases/R2012a/toolbox/aerotbx/ug/quatmod.html)
- [quatmultiply](http://www.mathworks.com/help/releases/R2012a/toolbox/aerotbx/ug/quatmultiply.html)
- [quatdivide](http://www.mathworks.com/help/releases/R2012a/toolbox/aerotbx/ug/quatdivide.html)
- [quatnorm](http://www.mathworks.com/help/releases/R2012a/toolbox/aerotbx/ug/quatnorm.html)
- [quatnormalize](http://www.mathworks.com/help/releases/R2012a/toolbox/aerotbx/ug/quatnormalize.html)

#### New Aerospace Blockset Demos

The Aerospace Blockset product has the following new demos:

- asbSkyHogg, which illustrates the design of a lightweight airplane.
- asbQuatEML, which illustrates a quaternion and models the equations.

#### Using FlightGear Version 1.0 with Aerospace Blockset Software

Version 3.1 of Aerospace Blockset software does not support FlightGear Version 1.0. You can use this procedure.

1 In the Simulink model, double-click the [FlightGear Preconfigured 6DoF Animation](http://www.mathworks.com/help/releases/R2012a/toolbox/aeroblks/flightgearpreconfigured6dofanimation.html) block or the Pack net fdm Packet for FlightGear block.

The block parameter dialog box is displayed.

- 2 In the **FlightGear version** parameter, select v0.9.10.
- 3 In the Simulink model, double-click the [Generate Run Script](http://www.mathworks.com/help/releases/R2012a/toolbox/aeroblks/generaterunscript.html) block.

The block parameter dialog box is displayed.

4 In the **FlightGear base directory** parameter, set the FlightGear base folder to the location of FlightGear Version 1.0.

For more information on working with FlightGear, see [Introducing the Flight Simulator](http://www.mathworks.com/help/releases/R2012a/toolbox/aeroblks/f3-24563.html) [Interface](http://www.mathworks.com/help/releases/R2012a/toolbox/aeroblks/f3-24563.html) in the [Aerospace Blockset User's Guide](http://www.mathworks.com/help/releases/R2012a/toolbox/aeroblks/bqqd2iy-1.html).

# R2007b

Version: 3.0

New Features

Bug Fixes

Compatibility Considerations

#### Direction Cosine Matrix to Rotation Angles Block Replaces Direction Cosine Matrix to Euler Angle Block

The [Direction Cosine Matrix to Rotation Angles](http://www.mathworks.com/help/releases/R2012a/toolbox/aeroblks/directioncosinematrixtorotationangles.html) block converts spatial representation from direction cosine matrix to any of 12 standard sequences of rotation angles.

#### Compatibility Considerations

The Direction Cosine Matrix to Euler Angle block is deprecated. Models built with the old block continue to be supported from an obsolete library that ships with the Aerospace Blockset product but is not visible in the Library Browser.

#### Rotation Angles to Direction Cosine Matrix Block Replaces Euler Angle to Direction Cosine Block

The [Rotation Angles to Direction Cosine Matrix](http://www.mathworks.com/help/releases/R2012a/toolbox/aeroblks/rotationanglestodirectioncosinematrix.html) block converts spatial representation from any of 12 standard sequences of rotation angles to direction cosine matrix.

## Compatibility Considerations

The Euler Angle to Direction Cosine Matrix block is deprecated. Models built with the old block continue to be supported from an obsolete library that ships with the Aerospace Blockset product but is not visible in the Library Browser.

#### New CIRA-86 Atmosphere Model Block

The [CIRA-86 Atmosphere Model](http://www.mathworks.com/help/releases/R2012a/toolbox/aeroblks/cira86atmospheremodel.html) block implements the COSPAR International Reference Atmosphere (CIRA) 1986 environmental model.

#### New NRLMSISE-00 Atmosphere Model Block

The [NRLMSISE-00 Atmosphere Model](http://www.mathworks.com/help/releases/R2012a/toolbox/aeroblks/nrlmsise00atmospheremodel.html) block implements the 2001 United States Naval Research Laboratory Mass Spectrometer and Incoherent Scatter Radar Exosphere (NRLMSISE) environmental model.

#### New EGM96 Geoid Block

The [EGM96 Geoid](http://www.mathworks.com/help/releases/R2012a/toolbox/aeroblks/egm96geoid.html) block implements the 1996 Earth Geopotential Model (EGM96).

#### Quaternions to Rotation Angles Block Replaces Quaternions to Euler Angles Block

The [Quaternions to Rotation Angles](http://www.mathworks.com/help/releases/R2012a/toolbox/aeroblks/quaternionstorotationangles.html) block converts spatial representation from quaternions to any of 12 standard sequences of rotation angles.

## Compatibility Considerations

The Quaternions to Euler Angles block is deprecated. Models built with the old block continue to be supported from an obsolete library that ships with the Aerospace Blockset software but is not visible in the Library Browser.

## Rotation Angles to Quaternions Block Replaces Euler Angles to Quaternions Block

The [Rotation Angles to Quaternions](http://www.mathworks.com/help/releases/R2012a/toolbox/aeroblks/rotationanglestoquaternions.html) block converts spatial representation from any of 12 standard sequences of rotation angles to quaternions.

## Compatibility Considerations

The Euler Angles to Quaternions block is deprecated. Models built with the old block continue to be supported from an obsolete library that ships with the Aerospace Blockset software but is not visible in the Library Browser.

## Enhanced HL-20 Demo

The HL-20 demo (aeroblk\_HL20) control system has been enhanced.

## R2007a

Version: 2.3

New Features

Bug Fixes

Compatibility Considerations

#### New MATLAB Animation Block

The [MATLAB Animation](http://www.mathworks.com/help/releases/R2012a/toolbox/aeroblks/matlabanimation.html) block creates a six-degrees-of-freedom animation of multiple bodies that have custom geometries. It is based on the [Aero.Animation](http://www.mathworks.com/help/releases/R2012a/toolbox/aerotbx/ug/aero.animation.html) object.

#### New Pilot Joystick All Block

The [Pilot Joystick All](http://www.mathworks.com/help/releases/R2012a/toolbox/aeroblks/pilotjoystickall.html) block provides a joystick interface on Windows® platforms. This block is the same as [Pilot Joystick](http://www.mathworks.com/help/releases/R2012a/toolbox/aeroblks/pilotjoystick.html), but its Output configuration parameter is set by default to AllOutputs. It outputs six analog channels, buttons, and point of view indicators.

## WGS84 Gravity Model Block Modified

The first input of the [WGS84 Gravity Model](http://www.mathworks.com/help/releases/R2012a/toolbox/aeroblks/wgs84gravitymodel.html) block is now a three-signal vector that contains the position in geodetic latitude, longitude, and altitude. The second optional input is now a scalar that contains the manually-specified Julian centuries. The WGS84 Gravity Model block also has new output coordinates and dimensions to output the gravity vector in NED coordinates.

## Compatibility Considerations

The old WGS84 Gravity Model block is deprecated. Models built with the old block continue to be supported from an obsolete library that ships with the Aerospace Blockset product but is not visible in the Library Browser. To use the new version of the WGS84 Gravity Model block, you must replace the old WGS84 Gravity Model block from the Environment/Gravity library and reconnect the input to take into account the threesignal vector format.

#### New Aerospace Blockset Demo

The Aerospace Blockset product has a new demo, Multiple Unmanned Air Vehicles with Collaborative Control, which illustrates the use of the MATLAB Animation block.

## R2006b

Version: 2.2

New Features

#### Aerospace Toolbox Product Replaces Control System Toolbox Product as Requirement for Aerospace Blockset Product

The new [Aerospace Toolbox](http://www.mathworks.com/products/aerotb/) product is now required to use the Aerospace Blockset software. See the [Aerospace Toolbox User's Guide](http://www.mathworks.com/access/helpdesk/help/toolbox/aerotbx/) for more information.

The [Control System Toolbox](http://www.mathworks.com/products/control/) product is no longer required for the Aerospace Blockset product. It is recommended for certain applications and still required for certain blocks.

## Interpolate Matrix Blocks Modified

The [Interpolate Matrix\(x\),](http://www.mathworks.com/help/releases/R2012a/toolbox/aeroblks/interpolatematrixx.html) [Interpolate Matrix\(x,y\)](http://www.mathworks.com/help/releases/R2012a/toolbox/aeroblks/interpolatematrixxy.html), and [Interpolate Matrix\(x,y,z\)](http://www.mathworks.com/help/releases/R2012a/toolbox/aeroblks/interpolatematrixxyz.html) blocks have been modified to accept the new Simulink [Prelookup](http://www.mathworks.com/help/releases/R2012a/toolbox/simulink/slref/prelookup.html) block output. The Interpolate Matrix blocks inputs have been doubled in number. You must now provide the interpolation index and interpolation fraction as separate input signals.

The old Interpolate Matrix and Prelookup blocks are deprecated. Models built with the old blocks continue to be supported from the Aerospace Blockset and Simulink obsolete libraries, but not visible in the Library Browser.

## Aerodynamic Forces and Moments Block Extended

The [Aerodynamic Forces and Moments](http://www.mathworks.com/help/releases/R2012a/toolbox/aeroblks/aerodynamicforcesandmoments.html) block has been extended to allow calculations in the stability and wind axes, in addition to the body axes.

To preserve backward compatibility, the default state of the block assumes a body-body transformation and hides the body velocity input port. If you change this default to stability or wind axes, the body velocity port appears.

## New Digital DATCOM Forces and Moments Block

The [Digital DATCOM Forces and Moments](http://www.mathworks.com/help/releases/R2012a/toolbox/aeroblks/digitaldatcomforcesandmoments.html) block calculates aerodynamic forces and moments using the Digital DATCOM static and dynamic stability derivatives and coefficients.

## FlightGear Version 0.9.10 Is Supported by FlightGear Simulator Interface

The FlightGear simulator interface now supports the standard binary distributions of FlightGear version 0.9.10 on all platforms.

The [FlightGear Preconfigured 6DoF Animation](http://www.mathworks.com/help/releases/R2012a/toolbox/aeroblks/flightgearpreconfigured6dofanimation.html) and [Pack net\\_fdm Packet for FlightGear](http://www.mathworks.com/help/releases/R2012a/toolbox/aeroblks/packnet_fdmpacketforflightgear.html) blocks have been updated accordingly, as have the asbhl20 and asbdhc2 demos.

## Pack net\_fdm Packet for FlightGear Now Supports Code Generation

With Real-Time Workshop®, the [Pack net\\_fdm Packet for FlightGear](http://www.mathworks.com/help/releases/R2012a/toolbox/aeroblks/packnet_fdmpacketforflightgear.html) block now generates code for all targets, including [xPC Target](http://www.mathworks.com/products/xpctarget/).

The [Send net\\_fdm Packet to FlightGear](http://www.mathworks.com/help/releases/R2012a/toolbox/aeroblks/sendnet_fdmpackettoflightgear.html) and [FlightGear Preconfigured 6DoF Animation](http://www.mathworks.com/help/releases/R2012a/toolbox/aeroblks/flightgearpreconfigured6dofanimation.html) blocks now generate valid but nonfunctional code. For simulating with FlightGear on an Simulink Real-Time computer, use the [Pack net\\_fdm Packet for FlightGear](http://www.mathworks.com/help/releases/R2012a/toolbox/aeroblks/packnet_fdmpacketforflightgear.html) block with the [UDP Send](http://www.mathworks.com/help/releases/R2012a/toolbox/xpc/io_ref/udpsend.html) block from the Simulink Real-Time block library to route real-time simulation data to a running FlightGear session.

#### New SimViewingDevice Block

The [FlightGear Preconfigured 6DoF Animation](http://www.mathworks.com/help/releases/R2012a/toolbox/aeroblks/flightgearpreconfigured6dofanimation.html) block is now a SimViewingDevice. You can use this block when you have connected your model to running target code using the Real-Time Workshop external mode.

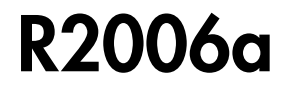

Version: 2.1

New Features

## FlightGear Version 0.9.9 Is Supported by FlightGear Simulator Interface

FlightGear Simulator Interface now supports the standard binary distributions of FlightGear version 0.9.9 on all platforms.

The [FlightGear Preconfigured 6DoF Animation](http://www.mathworks.com/help/releases/R2012a/toolbox/aeroblks/flightgearpreconfigured6dofanimation.html) and [Pack net\\_fdm Packet for FlightGear](http://www.mathworks.com/help/releases/R2012a/toolbox/aeroblks/packnet_fdmpacketforflightgear.html) blocks have been updated accordingly.

## 3DoF Animation and 6DoF Animation Blocks Support Code Generation

The [3DoF Animation](http://www.mathworks.com/help/releases/R2012a/toolbox/aeroblks/3dofanimation.html) and [6DoF Animation](http://www.mathworks.com/help/releases/R2012a/toolbox/aeroblks/6dofanimation.html) blocks are now SimViewingDevices. You can view outputs with these blocks when you have connected your model to running target code using the Real-Time Workshop external mode.

## R14SP3

Version: 2.0.1

No New Features or Changes

## R14SP2+

Version: 2.0

New Features

Compatibility Considerations

#### Flight Simulator Interface

Aerospace Blockset Software Version 2.0 supports an interface to the third-party FlightGear Flight Simulator, an open source flight simulator software package. You can obtain the FlightGear Flight Simulator from [www.flightgear.org](http://www.flightgear.org).

The simulator interface included with the Aerospace Blockset software is a unidirectional transmission from the Simulink software to FlightGear using FlightGear's published net fdm binary data exchange specification transmitted via UDP network packets to a running instance of FlightGear.

The Aerospace Blockset product currently supports the standard binary distributions of FlightGear versions 0.9.3 and 0.9.8a on all platforms.

Note: There is a known problem with FlightGear running on Macintosh, where Weight on Wheels (wow) is 4 bytes, as opposed to other platforms where it is 1 byte. As a result, the Aerospace Blockset product might experience trouble communicating with FlightGear if you are running FlightGear on Macintosh, and if you are using any of the following parameters:

- wow
- gear\_pos
- gear\_steer
- gear\_compression
- agl
- cur time
- warp
- visibility

For more information on the available parameters, see the reference page for the Pack net\_fdm Packet for FlightGear block.

#### New Aerospace Blockset Blocks

The new Simulink blocks introduced in Aerospace Blockset Software Version 2.0 are listed below:

3DoF (Wind Axes) 6 DoF ECEF (Quaternion) 6DoF Wind (Quaternion) 6DoF Wind (Wind Angles) Simple Variable Mass 3DoF (Wind Axes) Simple Variable Mass 6 DoF ECEF (Quaternion) Simple Variable Mass 6DoF Wind (Quaternion) Simple Variable Mass 6DoF Wind (Wind Angles) Custom Variable Mass 3DoF (Wind Axes) Custom Variable Mass 6 DoF ECEF (Quaternion) Custom Variable Mass 6DoF Wind (Quaternion) Custom Variable Mass 6DoF Wind (Wind Angles) 4th Order Point Mass (Longitudinal) 4th Order Point Mass Forces (Longitudinal) 6th Order Point Mass (Coordinated Flight) 6th Order Point Mass Forces (Coordinated Flight) Direction Cosine Matrix Body to Wind Direction Cosine Matrix Body to Wind to Alpha and Beta Direction Cosine Matrix ECEF to NED Direction Cosine Matrix ECEF to NED to Latitude and Longitude Direction Cosine Matrix to Wind Angles ECEF Position to LLA LLA to ECEF Position Flat Earth to LLA Geocentric to Geodetic Latitude Geodetic to Geocentric Latitude Radius at Geocentric Latitude Wind Angles to Direction Cosine Matrix Besselian Epoch to Julian Epoch

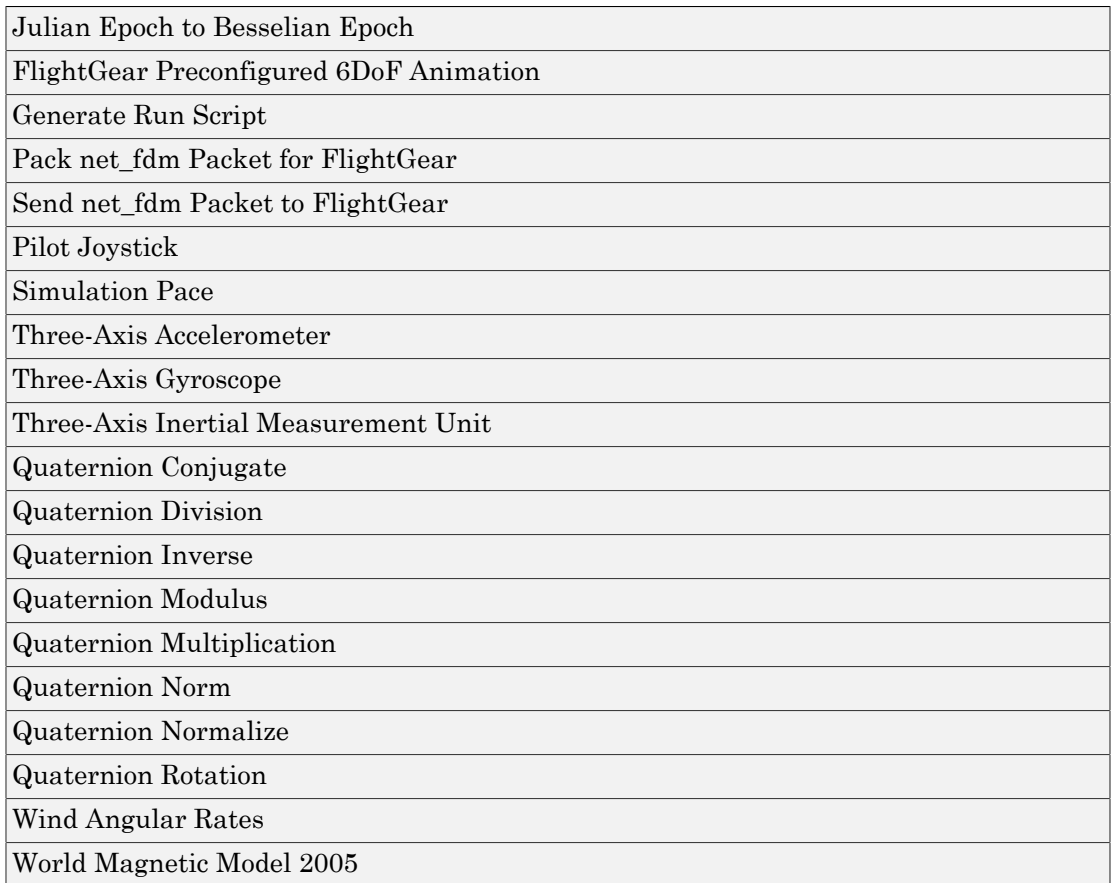

#### Mach Number and Dynamic Pressure Blocks Input

Previously the Mach Number and Dynamic Pressure blocks worked with airspeed as an input. This was not how the blocks were intended to work. Starting with this release, these blocks only accept velocity vectors as input.

#### Compatibility Considerations

The Mach Number and Dynamic Pressure blocks no longer accept airspeed as an input. Use velocity vectors as input for these blocks.
## R14SP2

Version: 1.6.2

No New Features or Changes